# Hoe kan ik voorkomen dat de ESA een ontvangen header toevoegt aan mijn uitgaande e-mailberichten?

## Inhoud

#### Inleiding Hoe kan ik voorkomen dat de ESA een ontvangen header toevoegt aan mijn uitgaande e-mailberichten? Uitschakelen met de UI Schakel het gebruik van de CLI uit **Verificatie** Gerelateerde informatie

## Inleiding

Dit document beschrijft hoe u interne IP-adressen of hostnamen kunt beschermen en verbergen tegen uitgaande e-mailheaders voor e-mails die worden verwerkt via een E-mail security applicatie (ESA).

## Hoe kan ik voorkomen dat de ESA een ontvangen header toevoegt aan mijn uitgaande e-mailberichten?

Een luisteraar wijzigt e-mail die het doorgeeft door een Ontvangen: header toe te voegen op elk bericht. Als u de Geontving: header niet wilt opnemen, kunt u deze uitschakelen met deze optie.

Het uitschakelen van de ontvangen header is een manier om ervoor te zorgen dat uw netwerktopologie niet wordt blootgesteld door de IP-adressen of hostnamen van interne servers te onthullen op berichten die zich buiten uw infrastructuur bevinden. Wees voorzichtig met het uitschakelen van de ontvangen header.

Uitschakelen met de UI

- 1. Meld u aan bij uw ESA
- 2. Navigeren naar netwerk > Luisteraar
- 3. Selecteer de naam van de luisteraar waarvoor u de ontvangen header wilt uitschakelen
- 4. Klik op Advanced om de geavanceerde configuratieopties voor de luisteraar uit te schakelen
- 5. Uitschakelen van ontvangen header toevoegen
- 6. Klik op Submit (Verzenden)
- 7. Klik op Commit Changes in de rechterbovenhoek van de UI om uw configuratiewijzigingen op te slaan

Voorbeeld van het bewerken van de luisteraar vanuit de UI:

#### **Edit Listener**

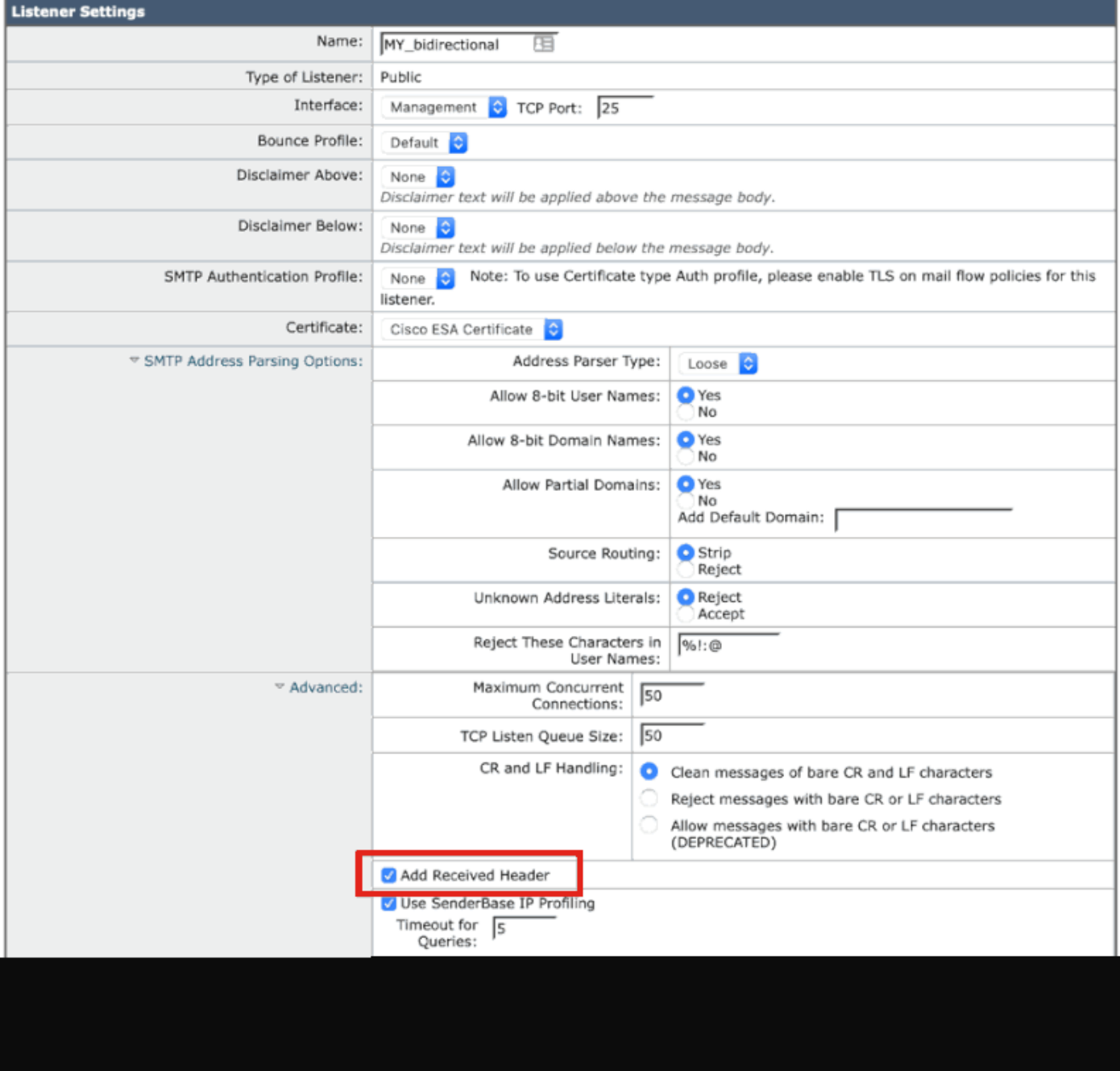

### Schakel het gebruik van de CLI uit

In het volgende voorbeeld wordt getoond hoe u de toevoeging van de ontvangen header voor alle uitgaande mail kunt uitschakelen:

#### <#root>

myesa.local>

**listenerconfig**

```
Currently configured listeners:
1. InboundMail (on Management, 172.16.6.165) SMTP TCP Port 25 Public
Choose the operation you want to perform:
- NEW - Create a new listener.
- EDIT - Modify a listener.
- DELETE - Remove a listener.
- SETUP - Change global settings.
\lceil]>
edit
Enter the name or number of the listener you wish to edit.
[]>
1
Name: InboundMail
Type: Public
Interface: Management (172.16.6.165/24) TCP Port 25
Protocol: SMTP
Default Domain: < none configured>
Max Concurrent Connections: 50 (TCP Queue: 50)
Domain Map: Disabled
TLS: No
SMTP Authentication: Disabled
Bounce Profile: Default
Use SenderBase For Reputation Filters and IP Profiling: Yes
Footer: None
Heading: None
SMTP Call-Ahead: Disabled
LDAP: Off
Choose the operation you want to perform:
- NAME - Change the name of the listener.
- INTERFACE - Change the interface.
- CERTIFICATE - Choose the certificate.
- LIMITS - Change the injection limits.
- SETUP - Configure general options.
- HOSTACCESS - Modify the Host Access Table.
- RCPTACCESS - Modify the Recipient Access Table.
- BOUNCECONFIG - Choose the bounce profile to use for messages injected on this listener.
- MASQUERADE - Configure the Domain Masquerading Table.
- DOMAINMAP - Configure domain mappings.
\lceil]>
setup
```
Listener InboundMail Options

Default Domain: < none configured> Add "Received:" Header: Yes Clean messages of bare CR/LF: Yes Enable SenderBase Reputation Filters and IP Profiling: Yes SenderBase query timeout: 5 SenderBase per-connection timeout: 20 Footer Attachment: < none configured> Heading Attachment: < none configured> Address Parser Type: Loose

Choose the operation you want to perform: - DEFAULTDOMAIN - Configure a default domain name. - RECEIVED - Set whether or not a Received: header is added. - CLEANSMTP - Set whether or not to repair bare CR and LF in messages. - SENDERBASE - Set SenderBase options. - FOOTER - Configure to add a footer to every message. - HEADING - Configure to add a heading to every message. - ADDRESS - Configure email address restrictions.  $\lceil$ ]>

**received**

Would you like the system to add a "Received:" header to each message received on this listener? [Y]>

**n**

Listener InboundMail Options

Default Domain: < none configured> Add "Received:" Header: No Clean messages of bare CR/LF: Yes Enable SenderBase Reputation Filters and IP Profiling: Yes SenderBase query timeout: 5 SenderBase per-connection timeout: 20 Footer Attachment: < none configured> Heading Attachment: < none configured> Address Parser Type: Loose

Choose the operation you want to perform: - DEFAULTDOMAIN - Configure a default domain name. - RECEIVED - Set whether or not a Received: header is added. - CLEANSMTP - Set whether or not to repair bare CR and LF in messages. - SENDERBASE - Set SenderBase options. - FOOTER - Configure to add a footer to every message. - HEADING - Configure to add a heading to every message. - ADDRESS - Configure email address restrictions. []>

Name: InboundMail Type: Public Interface: Management (172.16.6.165/24) TCP Port 25 Protocol: SMTP Default Domain: < none configured> Max Concurrent Connections: 50 (TCP Queue: 50) Domain Map: Disabled TLS: No

SMTP Authentication: Disabled Bounce Profile: Default Use SenderBase For Reputation Filters and IP Profiling: Yes Footer: None Heading: None SMTP Call-Ahead: Disabled LDAP: Off Choose the operation you want to perform: - NAME - Change the name of the listener. - INTERFACE - Change the interface. - CERTIFICATE - Choose the certificate. - LIMITS - Change the injection limits. - SETUP - Configure general options. - HOSTACCESS - Modify the Host Access Table. - RCPTACCESS - Modify the Recipient Access Table. - BOUNCECONFIG - Choose the bounce profile to use for messages injected on this listener. - MASQUERADE - Configure the Domain Masquerading Table. - DOMAINMAP - Configure domain mappings.  $[1]$ Currently configured listeners: 1. InboundMail (on Management, 172.16.6.165) SMTP TCP Port 25 Public Choose the operation you want to perform: - NEW - Create a new listener. - EDIT - Modify a listener. - DELETE - Remove a listener. - SETUP - Change global settings. []> myesa.local> **commit** Please enter some comments describing your changes: []> **listenerconfig, removed received header configuration**

Do you want to save the current configuration for rollback? [Y]>

## **Verificatie**

Tijdens uitgaande of relay berichtenverwerking, voordat de berichtenverwerking op de ESA is voltooid, zult u merken dat de eerste hop "Ontvangen" header wordt ingevoegd in de volledige postkoppen van een bericht, zoals hieronder gemarkeerd:

X-IronPort-Anti-Spam-Filtered: true

X-IronPort-Anti-Spam-Result: Ap8BAHDK41OsEAYB/2dsb2JhbAANTbIvAwaBD4YIlyGJE4UaISJDAlyIegGtOoJpjVAKGYEahR X-IPAS-Result: Ap8BAHDK41OsEAYB/2dsb2JhbAANTbIvAwaBD4YIlyGJE4UaISJDAlyIegGtOoJpjVAKGYEahREXhXyJbYMZgRwB

X-IronPort-AV: E=Sophos;i="5.01,819,1400040000"; d="scan'208";a="215" Received: from unknown (HELO [172.16.6.1]) ([172.16.6.1]) by myesa\_2.local with ESMTP; 07 Aug 2014 14:54:46 -0400 From: End User <end\_user@domain.com> Subject: HELLO - received header [BEFORE listenerconfig] Message-ID: <C78097B1-BD05-48BE-902C-9D692D344D5B@gmail.com> Date: Thu, 7 Aug 2014 14:54:50 -0400 To: <end\_recipient@domain.com> MIME-Version: 1.0 (Mac OS X Mail 7.3 \(1878.6\)) X-Mailer: Apple Mail (2.1878.6) Return-Path: end\_user@domain.com X-MS-Exchange-Organization-AuthSource: xxx-yyy-000.domain.com X-MS-Exchange-Organization-AuthAs: Internal X-MS-Exchange-Organization-AuthMechanism: 10 Content-type: text/plain; charset="US-ASCII" Content-transfer-encoding: 7bit

BEFORE listenerconfig

Zodra dit is ingesteld op het niveau van de luisteraar om de "Ontvangen" header niet toe te voegen, zal deze niet aanwezig zijn in de volledige e-mailheaders van een bericht:

```
X-IronPort-Anti-Spam-Filtered: true
X-IronPort-Anti-Spam-Result: Ap8BAAnM41OsEAYB/2dsb2JhbAANTbIwAwaBD4YIlyGJFIUaISJDAlw6iEABrT2CaY1SChmBGo
X-IPAS-Result: Ap8BAAnM41OsEAYB/2dsb2JhbAANTbIwAwaBD4YIlyGJFIUaISJDAlw6iEABrT2CaY1SChmBGoURF4V8jQaBHAWS
X-IronPort-AV: E=Sophos;i="5.01,819,1400040000"; 
  d="scan'208";a="216"
From: End User <end_user@domain.com>
Subject: HELLO - received header [AFTER listenerconfig]
Message-ID: <F1AEEE6E-BB0A-42BF-9FD0-775AAF25ACAC@gmail.com>
Date: Thu, 7 Aug 2014 14:58:36 -0400
To: "End User (end_recipient)" <end_recipient@domain.com>
MIME-Version: 1.0 (Mac OS X Mail 7.3 \(1878.6\))
X-Mailer: Apple Mail (2.1878.6)
Return-Path: end_user@domain.com
X-MS-Exchange-Organization-AuthSource: xxx-yyy-000.domain.com
X-MS-Exchange-Organization-AuthAs: Internal
X-MS-Exchange-Organization-AuthMechanism: 10
Content-type: text/plain;
  charset="US-ASCII"
Content-transfer-encoding: 7bit
```

```
AFTER listenerconfig
```
### Gerelateerde informatie

- [Cisco e-mail security applicatie eindgebruikershandleiding](http://www.cisco.com/c/nl_nl/support/security/email-security-appliance/products-user-guide-list.html)
- [Technische ondersteuning en documentatie Cisco Systems](http://www.cisco.com/cisco/web/support/index.html?referring_site=bodynav)

#### Over deze vertaling

Cisco heeft dit document vertaald via een combinatie van machine- en menselijke technologie om onze gebruikers wereldwijd ondersteuningscontent te bieden in hun eigen taal. Houd er rekening mee dat zelfs de beste machinevertaling niet net zo nauwkeurig is als die van een professionele vertaler. Cisco Systems, Inc. is niet aansprakelijk voor de nauwkeurigheid van deze vertalingen en raadt aan altijd het oorspronkelijke Engelstalige document (link) te raadplegen.